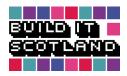

# MINECRAFT TUTORIAL

Installation and Setup

**B B C** Scotland

## Software: Minecraft - Latest available version Platform: Windows XP/Vista/7/8 and 10 or Mac OS X (10.5+)

Please note: Images used are taken from the ImmersiveMinds Minecraft in Education world and are for instructional purposes only. They may not reflect exactly what users will see in their own Minecraft worlds.

# What is Minecraft?

Minecraft is a game that allows you to explore and manipulate an immersive 3D, digital world. Often likened to Digital Lego, Minecraft allows you to create anything your imagination can conjure.

The game has three main elements: Mining, Crafting and Creation. You have to mine a wide variety of materials, from basic and plentiful dirt, wood and stone to the much more rare, diamonds, iron ore and even lava. For the purposes of Build It Scotland, we will be focusing on the Creative element of Minecraft, giving you access to every material and a range of building tools otherwise unavailable in the regular, 'Survival' mode you may already be familiar with.

# Hardware

While Minecraft is not an overly hardware intensive game, there are minimum requirements you should check you have, before purchase and installation:

### **Minimum Requirements:**

- CPU : Intel P4/NetBurst Architecture or its AMD Equivalent (AMD K7)
- RAM : 2GB
- GPU : Intel GMA 950 or AMD Equivalent
- HDD : At least 90MB for Game Core and Sound Files
- Java Runtime Environment (JRE) 6 or higher is required to be able to run the game.

#### **Recommended Requirements:**

- CPU : Intel Pentium D or AMD Athlon 64 (K8) 2.6 GHz
- RAM : 4GB
- GPU : GeForce 6xxx or ATI Radeon 9xxx and up with OpenGL 2 Support (Excluding Integrated Chipsets\*)
- HDD : 150MB

#### **Multiplayer:**

• Multiplayer requires a quality and stable connection to the internet.

# euild in Scotland

# MINECRAFT TUTORIAL Installation and Setup

**b** 

# Software

### Software Requirements:

- The latest Minecraft Release. Older versions will need to be updated to current versions
- Java (Java SE 6 Update 32 or Java SE 7 Update 4 or newer is preferred)

## Notes:

Some users experience issues playing Minecraft while using a mismatched version of Java for their operating system (32 or 64 bit), while using certain versions of Java 7, or while multiple versions of Java are installed. Take the time to make sure Java is up to date or contact your network administrator.

# Minecraft Installation and Setup

### Step 1 - Visit www.minecraft.net on your internet browser

Step 2 - If you already have a Minecraft.net account, click 'Log in' in the top right of the screen, otherwise click 'Register'.

# Log in | Register

Note: Minecraft is free to download but to play it, you must be able to log in and so registration is key. To complete registration, you will require an email address for each Minecraft account you plan to use. You will also be required to purchase Minecraft for each account you wish to use.

Step 3 - Once you have registered and logged in to the Minecraft website, Click the 'Download' button.

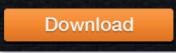

For Windows computers, make sure you click on the 'Minecraft.exe' link and then activate the download.

#### **Minecraft for Windows**

Download and run Minecraft.msi. This will install Minecraft and create a shortcut in your start menu. If you'd like a version without an installer, you may use Minecraft exe instead. You do not need Java installed to run either of these.

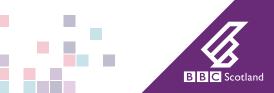

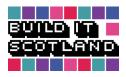

# MINECRAFT TUTORIAL

Installation and Setup

For Mac OS, make sure your click 'Show all platforms' and then the 'Minecraft.dmg' file instead.

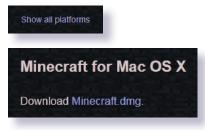

Minecraft should now install on your computer.

Step 4 - Once you have installed Minecraft, open the launcher, log in using your Minecraft credentials and click 'Play' at the bottom.

| Play |  |
|------|--|
|      |  |

Minecraft will now launch. It will require an internet connection to do so.

You are now ready to start the game and begin your 'Build It Scotland' creation. See our 'Minecraft - Single Player' or 'Minecraft - Multiplayer' guides for information on how to get started and/or set up a networked experience.

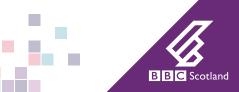